# **Final Year Project Report**

# A thesis submitted in the partial fulfillment of degree of BSE

# **Tour Guide-A Trip Planner**

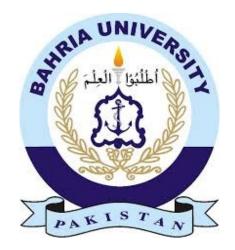

Bahria University Islamabad

8 July, 2020

**Supervisor** 

Engr.Iqra Basharat

**Group Members** 

Muhammad Talha (01-131162-038)

Asif Raza (01-131162-047)

**Software Engineering Department** 

# **DECLARATION**

Certified that this project report "Tour Guide-A Trip Planner" is the bonafide work of "Muhammad Talha & Asif Raza" who carried out the project work under my supervision.

Engr. Iqra Basharat

# **CERTIFICATE**

To be provided by the University.

#### ACKNOWLEDGMENT

Thanks to Allah Almighty for giving us strength and ability to understand, learn, and complete this project.

We want to express our sincere gratitude for supporting us throughout our final year project. First, we wish to express my sincere gratitude to our supervisor, Ms. Iqra Basharat, for helpful information, practical advice, and unceasing ideas that have helped us tremendously in development of project and writing the project report.

We wish to express our sincere thanks to the Bahria University Islamabad for giving us a chance to prove ourselves. This support has enabled us to complete our final year project successfully.

Thanks to all faculty members of the Software Engineering department for their encouragement!

#### **ABSTRACT**

Tourism plays an essential role in the economy of a country. Many countries like Italy, Maldives are getting most of their income from tourism. Similarly, tourism in Pakistan has undoubtedly immense potential given our diverse culture, heritage and natural endowment. Our project will assist travelers in getting familiar with the places that will help in promoting tourism. Tour guide-A trip planner, will be an android application where people can easily find the tour guides according to their preference. Traveler can plan and book their trips in an easiest way by getting advice from travel expert. Traveler can contact a tour guide through a message and discuss their trip itinerary. They can get information regarding different tour packages provided by the tour guide. Travelers do not have to visit the tour guide's offices, and they can hire a tour guide by just a few clicks. This can save a lot of traveler's time by cutting off the time that a traveler spends in the agent's office. Users can also search for available flights. This application also provides the hotel booking, flight search and budget calculation features to the travelers. In order to facilitate exposure for our application, we have also developed a website for our project with an overview and features of Trip Planner application.

.

# **Table of Contents**

| 1: INT | TRODUCTION                            |    |
|--------|---------------------------------------|----|
| 1.1    | Motivation:                           | 14 |
| 1.2    | Problem Statement:                    | 14 |
| 1.3    | Goals /Objectives:                    | 15 |
| 1.4    | Main Contributions:                   | 15 |
| 1.5    | Thesis Organization:                  | 15 |
| 2: BA  | CKGROUND/ LITERATURE REVIEW:          |    |
| 2.     | 1 Overview of travellers in Pakistan: | 17 |
| 2.2    | 2 Past Researches:                    | 17 |
| 2      | 2.3 Existing Systems:                 | 17 |
| 3: SY  | STEM REQUIREMENTS:                    |    |
| 3.1    | Interface Requirements:               | 20 |
| 3.     | 1.1 User Interface:                   | 20 |
| 3.     | 1.1.1 Login:                          | 20 |
| 3.     | 1.1.2 Signup:                         | 20 |
| 3.     | 1.1.3 View Guide Profile:             | 20 |
| 3.     | 1.1.4 Send Message:                   | 20 |
| 3.     | 1.1.5 Upload Travel Package:          | 20 |
| 3.     | 1.1.6 Calculate Budget:               | 21 |
| 3.     | 1.1.7 Book Hotel/Rooms:               | 21 |
| 3.     | 1.1.8 Currency Exchange Rates:        | 21 |
| 3.     | 1.1.9 Search Flight:                  | 21 |
| 3.     | 1.1.10 Read Travel Blogs:             | 21 |
| 3.2 1  | Functional Requirements:              | 21 |

|   | 3.2.1 Functional Requirement# 1 Login:                            | 21 |
|---|-------------------------------------------------------------------|----|
|   | 3.2.2 Functional Requirement# 2 Signup:                           | 21 |
|   | 3.2.3 Functional Requirement# 3 View Guide Profile:               | 22 |
|   | 3.2.4 Functional Requirement# 4 Send Message:                     | 22 |
|   | 3.2.5 Functional Requirement# 5 Upload Travel Package:            | 22 |
|   | 3.2.6 Functional Requirement# 6 Calculate Budget:                 | 22 |
|   | 3.2.7 Functional Requirement# 7 Currency exchange Rates:          | 22 |
|   | 3.2.8 Functional Requirement# 8 Search Flight:                    | 22 |
|   | 3.2.9 Functional Requirement# 9 Read Travel Blogs:                | 23 |
|   | 3.2.10 Functional Requirement# 10: give Feedback To Travel guide: | 23 |
| 3 | .3 Use Case diagram of Tour guide-A trip planner:                 | 24 |
|   | 3.3.1 Create Guide account:                                       | 25 |
|   | 3.3.2 Create Traveller Account:                                   | 26 |
|   | 3.3.3 Login As Guide:                                             | 27 |
|   | 3.3.4 Login As Traveller:                                         | 28 |
|   | 3.3.5 View Guide Profile:                                         | 29 |
|   | 3.3.6 Send Message:                                               | 30 |
|   | 3.3.7 Upload Travel Package:                                      | 31 |
|   | 3.3.8 Calculate Budget:                                           | 32 |
|   | 3.3.9 Search Hotels:                                              | 33 |
|   | 3.3.10 Currency Exchange Rates:                                   | 34 |
|   | 3.3.11 Search Flight:                                             | 35 |
|   | 3.3.12 Read Travel Blogs:                                         | 36 |
|   | 3.3.13 Search Travel Agency:                                      | 37 |
| 3 | .4 Non-Functional Requirements                                    | 37 |
|   | 3.4.1 Performance:                                                | 37 |
|   | 3.4.2 Usability:                                                  | 37 |

|   | 3.4.3 Security                                | 37 |
|---|-----------------------------------------------|----|
|   | 3.4.4 Consistency                             | 37 |
| 3 | 3.5 Resource Requirements                     | 37 |
| 3 | 3.6 Database Requirements                     | 37 |
| 3 | 3.7 Project Feasibility                       | 37 |
|   | 3.7.1 Technical Feasibility                   | 38 |
|   | 3.7.2 Operational Feasibility                 | 38 |
|   | 3.7.3 Legal & Ethical Feasibility             | 38 |
| 4 | SYSTEM DESIGN                                 |    |
|   | 4.1 Design Approach                           | 40 |
|   | 4.3 Interface Design                          | 40 |
|   | 4.3.1 Low Fidelity Prototype                  | 40 |
|   | 4.3.1.1 Login:                                | 40 |
|   | 4.3.1.2 Travel Home Page:                     | 41 |
|   | 4.3.1.3 Guide Home Page:                      | 42 |
|   | 4.3.2 High Fidelity Prototype                 | 46 |
|   | 4.3.2.1 Signup:                               | 43 |
|   | 4.3.2.2 Login:                                | 44 |
|   | 4.3.2.3 Traveler Menu:                        | 45 |
|   | 4.3.2.4 Hotel Search:                         | 46 |
|   | 4.3.2.5 Flight Search:                        | 47 |
|   | 4.3.2.6 Currency exchange rates:              | 48 |
|   | 4.3.2.7 Traveller Profile:                    | 49 |
|   | 4.3.2.8 Registered Traveller:                 | 50 |
|   | 4.3.2.9 Blogs and Packages Uploaded by Guide: | 51 |
|   | 4.3.2.10 Guide Profile:                       | 52 |
|   | 4.3.2.11 Guide package Upload:                | 53 |

| 4.3.2.12 Packages Uploaded by Guide:       | 54 |
|--------------------------------------------|----|
| 4.3.2.13 Calculate Budget:                 | 55 |
| 4.3.2.14 Chat between Traveller and Guide  | 56 |
| 4.3.2.15 Website:                          | 57 |
| 4.4 Functional Flow                        | 58 |
| 4.6 Class Diagram                          | 59 |
| 4.7 Sequence Diagram                       | 62 |
| 4.7.1 Signup:                              | 62 |
| 4.7.2 Login:                               | 62 |
| 4.7.3 View Guide Profile and send meaasge: | 63 |
| 4.7.5 Search Hotel rooms:                  | 64 |
| 4.7.6 Read Travell Blogs:                  | 65 |
| 4.7.7 Search Flight:                       | 65 |
| 4.7.8 Currency exchange Rates:             | 66 |
| 4.7.9 Calculate Budget                     | 66 |
| 4.8 Class Diagram                          | 67 |
| Class Diagram                              | 67 |
| 5: SYSTEM IMPLEMENTATION                   |    |
| 5.1 Strategy                               | 69 |
| 5.2 Tools Used                             | 70 |
| 5.3 Methodologies                          | 70 |
| 5.5 System Architecture                    | 71 |
| 5.5.1 Data Layer                           | 71 |
| 5.5.2 Processing Layer                     | 72 |
| 5.5.3 Representation Layer                 | 72 |
| 6: SYSTEM TESTING                          |    |
| 6.1 Test Strategy                          | 74 |

|   | 6.1.1 Component Testing                   | 74 |
|---|-------------------------------------------|----|
|   | 6.1.2 Unit Testing                        | 74 |
|   | 6.1.3 Integrated Testing                  | 74 |
|   | 6.1.4 System Testing                      | 74 |
|   | 6.2 Test Cases                            | 75 |
|   | 6.2.1 Test Case#1 Login                   | 75 |
|   | 6.2.2 Test Case#2 Signup                  | 76 |
|   | 6.2.3 Test Case#3 View Guide Profile      | 77 |
|   | 6.2.4 Test Case#4 Send Message            | 78 |
|   | 6.2.5 Test Case#5 Upload travel Package   | 79 |
|   | 6.2.6 Test Case#6 Calculate Budget        | 80 |
|   | 6.2.7 Test Case#7 Book Hotels Rooms       | 81 |
|   | 6.2.8 Test Case#8 Currency Exchange Rates | 82 |
|   | 6.2.9 Test Case#9 Search Flight           | 83 |
|   | 6.2.10 Test Case10 Read Travel Blogs      | 84 |
| 6 | : CONCLUSION                              | 86 |

# **List of Figures**

| Figure 3. 1 Use Case                               | 24 |
|----------------------------------------------------|----|
|                                                    | 40 |
| Figure 4. 1 Login                                  |    |
| Figure 4. 2 Traveler Homepage                      |    |
| Figure 4. 3 Guide Homepage                         |    |
| Figure 4.3. 1 Sign up page                         |    |
| Figure 4.3. 2 Login page                           |    |
| Figure 4.3. 3 Traveler main menu                   |    |
| Figure 4.3. 4 Hotel search                         |    |
| Figure 4.3. 5 Flight search                        |    |
| Figure 4.3. 6 Currency Exchange rates              |    |
| Figure 4.3. 7 Traveler Profile                     |    |
| Figure 4.3. 8 Registered Travelers                 |    |
| Figure 4.3. 9 Blogs and packages uploaded by Guide |    |
| Figure 4.3. 10 Guide profile                       |    |
| Figure 4.3. 11 Guide Package upload                |    |
| Figure 4.3. 12 Packages uploaded by Guide          |    |
| Figure 4.3. 13 Calculate Budget                    |    |
| Figure 4.3. 14 Chat between traveler and guide     | 56 |
| Figure 4.3. 15 Tourbea.com 57                      |    |
| Figure 4. 4 Data Flow Diagrams (DFD)               | 58 |
| Figure 4. 5 Sequence Diagram Login                 | 59 |
| Figure 4. 6 View Guide Profile and Send Message    | 60 |
| Figure 4. 7 Search Hotels/rooms                    | 61 |
| Figure 4. 8 Read Travel Blogs                      | 62 |
| Figure 4. 9 Search Flight                          | 62 |
| Figure 4. 10 Currency Exchanges Rates              | 63 |
| Figure 4. 11 Calculate Budget                      | 63 |
| Figure 4. 12 Upload Travel Packages                | 64 |
| Figure 4. 13 Class Diagram                         | 65 |
| Figure 4 14 Functional Flow                        | 66 |

| Figure 4. 15 Logical Data Model                   | 67 |
|---------------------------------------------------|----|
| Figure 5. 1 System Architecture                   | 71 |
| Figure 6. 1 Test Case#1 LOGIN                     | 75 |
| Figure 6. 2 Test Case#2 signup                    | 76 |
| Figure 6. 3 Test Case # 3 View Guide Profile      | 77 |
| Figure 6. 4 Test Case # 4 Send Message            | 78 |
| Figure 6. 5 Test Case # 5 Upload Travel package   | 79 |
| Figure 6. 6 Test Case # 6 Calculate budget        | 80 |
| Figure 6. 7 Test Case # 7 Book Hotels/Rooms       | 81 |
| Figure 6. 8 Test Case # 8 Currency Exchange Rates |    |
| Figure 6. 9 Test Case # 9 Search Flight           |    |
| Figure 6. 10 Test Case # 10 Read Travel Blogs     | 84 |

# CHAPTER – 1 INTRODUCTION

#### **CHAPTER – 1: INTRODUCTION**

### 1.1 Motivation:

Tour guides play a vital role in promoting the tourism of a country. A tourist satisfaction after visiting a country or region/state creates a positive impact on the tourism industry. The direct interaction of a guide with the tourists creates a connection between them and hence projecting the correct image of the country/region. We have seen many tour agencies here that seem ok if we look at their offices but if we look into the services and their quality of services which are quite low.

Over the last few years, tourism is growing fast in Pakistan. However, still, there are some problems such as the difficulty of finding our tour guide and many other problems while booking a travel package is still present, and these problems are needed to be addressed. Therefore, for this purpose, there is a need for an application that will break the communication gap between tourists and guide and easing the process of booking an itinerary travel package for tourists.

#### 1.2 Problem Statement

Planning a trip with a limited budget and time is crucial activity when there are a lot of beautiful attractions to visit and you are a newbie and most important things on your mind are what to see, where to stay, where to eat and so on. Coordinating travel plans with expert travelers online using mobile applications and through real time chat can save your money and time. To plan flexible trips with a clean interface and getting suggestions from locals in real time is troublesome.

To make this process easy and allow travel users to collaborate in real time to create an enjoyable, yet flexible itinerary we are going to propose this trip planner application.

# 1.3 Goals /Objectives

The main objectives of our project "Tour guide-A trip planner" are:

- To help people finding tour guides near to their location or from a preferred location.
- ➤ Real-time chatting with tour guides.
- > Giving feedback on tour experience with a respective tour guide.
- ➤ To provide a facility for booking of hotels, apartments, and rooms according to desired preference.

#### 1.4 Main Contributions

Considering travelers requirements and popularity of android device and App, we have come up with the idea of making a mobile app for the foreigners and newcomers in one of the most attractive and tourist cities in Pakistan which is named tour guide. Our chosen mobile platform is Android which is open source, developed and distributed by Google. While, in our application, many tour guides and tour agencies can sign up, which will result in mutual benefit and promoting tourism. Our App is not for a specific group or an agency but all the local guides and travel agencies. Since there is a need for much work to do in the sector of tourism and our application will specifically helpful in promoting tourism in Pakistan.

# 1.5 Thesis Organization

The thesis is based on six chapters. Each chapter clearly demonstrates the details of our project in a different way. Following are the chapters included in thesis:

- 1. Introduction.
- 2. Background/ literature review.
- 3. System requirements.
- 4. System design.
- 5. System implementation.
- 6. System testing

Each chapter explains its part to make it useful for the readers and users to understand the Application.

# CHAPTER – 2

**Background/Literature** 

#### CHAPTER – 2: BACKGROUND/ LITERATURE REVIEW

#### 2.1 Overview of travelers in Pakistan

The number of people interested in tourism is increasing day by day. They travel to Pakistan for different purposes such as visiting, religion, job, business, and so on. Statistics indicate, "Tourism is the strongest and largest industry in the global economy world, generating an estimated 11% of the global gross domestic product (GDP) and employing 200 million people and serving 700 million tourists worldwide-a figure which is expected to double by the year 2020" [1].

#### 2.2 Past researches

Many types of research have been conducted in the field of tourism, and they actually contributed to the growth of tourism. Mobile dynamic trip planner, In this paper, the authors presented a balanced orienteering problem to solve the planning aspect of tour planning [2]. Even though the orienteering problem has been addressed and implemented several times during the last decade, it is still not widely used in the tourism industry [3]. They also implemented a recommender system to suggest places to visit and to rank those places through the mining of the Flickr database. Additionally, they built a mobile application with a scheduler to make the system more adaptive to the changes that the user may go through. Although their system did not get a high prediction score, it provided better results than the standard algorithm [2].

# 2.3 Existing systems

There are many existing tourism based websites and applications that provide services to its customers in making a trip. These applications have features that are in common and similarly some of them they have features that others don't have. Let us take a look at those existing systems. "Booking.com" is an online travel agency for lodging reservations [1]. It is one of the most used travels related application. In this App, the owners of the home provide listing information for their properties, which subsequently show up in Booking.com's catalogue of available rooms [4]. The site also promotes hotels through search engine listings. Booking.com then takes a commission based on each booking made through the site [4]. This App doesn't include the local guides or local travel agencies which is a negative point of this application. Local guides and local agencies are excluded

from this App. Another example of a tourism-based application is "Tripadvisor.com". This App offers features like hotel booking, flight search and travel packages but these travel packages are mostly from foreign cities like New York, Macao city and Paris. There are negligible travel packages that are offered by local tour guides and local tour agencies. All these applications have left these major bodies alone, and the popularity of the local guides is becoming less day by day. So, there is a need for a platform for these local guides and local travel agencies to keep them alive as they contribute a lot in promoting tourism. Moreover, all these big platforms are mostly made in the US or UK. Therefore, there is a need for such application that is Made in Pakistan and mainly for the local guides and tour agencies of Pakistan.

# CHAPTER – 3

**System Requirements** 

#### **CHAPTER – 3: SYSTEM REQUIREMENTS**

## 3.1 Interface Requirements:

All of the Tour Guide application interfaces are made simple and easy to understand. Meaningful buttons and fields are used to understand the functionality without any need for manual easily. Any user who has little knowledge of using apps can easily use this application.

#### 3.1.1 User Interface:

## 3.1.1.1 Login:

When the user opens the tour guide app, a login page is displayed. When user/admin clicks on the login button by entering the login credentials, the main page of the App will be open. And the user uses the functionality of the application. The user can log in as a guide or log in as a traveler.

## 3.1.1.2 Signup:

If users haven't registered with the App. He will be registered by signing up as a guide or traveler. Once entered the correct credentials the user successfully created his account

#### 3.1.1.3 View Guide Profile:

The traveler can view the guide profile by clicking this button and can get to know about his blogs and packages offered.

# 3.1.1.4 Send Message:

Traveler can send a direct message to the respective guide by visiting the guiders profile and clicking the send message button.

# 3.1.1.5 Upload Travel package:

The guide can upload different travel packages which he is offering to get visitors on the profile by clicking on this button.

## 3.1.1.6 Calculate budget:

Travelers can calculate the budget by entering their preferences for the trip by clicking this button. Through this, travelers can get to know the places within the budget.

#### 3.1.1.7: Book Hotels/Rooms:

Travelers can search for available rooms in various hotels according to their preferences and budget and can book them by clicking this button. He can get an estimate of the prices of hotel rooms available.

# 3.1.1.8 Currency Exchange Rates:

Foreign travelers can be able to know the currency rate in which they are going to travel within the same platform. By clicking this button.

## 3.1.1.9 Search Flight:

Users can search available flights by clicking this button and can get to know about the flight schedule and can plan their plan accordingly.

# 3.1.1.10 Read Travel Blogs:

Travelers can read the blogs uploaded by guiders by clicking this button.

# 3.2 Functional Requirements

# 3.2.1 Functional Requirement #1: login

The login screen allows registered users to log in to the site to access all of the features that their account gives them access to. If they type in their username and password and click submit, the user's credentials are validated, and if correct, they are logged in. Users have the option of whether they want to login as a guide or traveler

# 3.2.2 Functional Requirement #2: Signup:

If users haven't registered with the App. He will become a member by signing up. The user may signup as a traveler or a guide. Once they enter details, the user successfully created his account.

## 3.2.3 Functional Requirement #3: View Guide Profile:

Traveler can be able to view guide profile and can get to know about his blogs and packages offered.

# 3.2.4 Functional Requirement #4: Send Message:

Traveler can send a direct message to the respective guide by visiting the guiders profile and can set up a meeting or can discuss rates and traveling plans the guiders have.

## 3.2.5 Functional Requirement #5: Upload Travel package:

The guide can upload different travel packages which he is offering to get visitors on his profile, and the travelers can easily select a guide by seeing the package offered by a guide.

# 3.2.6 Functional Requirement #6: Calculate budget:

Travelers can calculate the budget by entering their preferences from this traveler can get to know the places within the budget by knowing the total expenditures he may for a particular destination.

# 3.2.7 Functional Requirement #7: Currency Exchange Rates:

Foreign travelers can be able to know the currency rate in which they are going to travel within the same platform. They have to enter the amount and to which currency they want to exchange and get to know the currency rates going on.

# 3.2.8 Functional Requirement #8: Search Flight:

Users can search available flights and can get to know about flight schedules and can plan their plans accordingly. Our platform will provide only available flight users can book them accordingly.

# 3.2.9 Functional Requirement #9: Read Travel Blogs:

Travelers can read the blogs uploaded by guiders, and guides have the option to upload blogs.

# 3.2.10 Functional Requirement #10: 10 Give Feedback to Travel Guide

Travelers can also be able to give feedback to the guide they have traveled with, and the other users searching for a good guide can read this feedbacks, thus making quick assumptions for a respective guide.

# 3.3 Use Case diagram of Tour guide-A trip planner

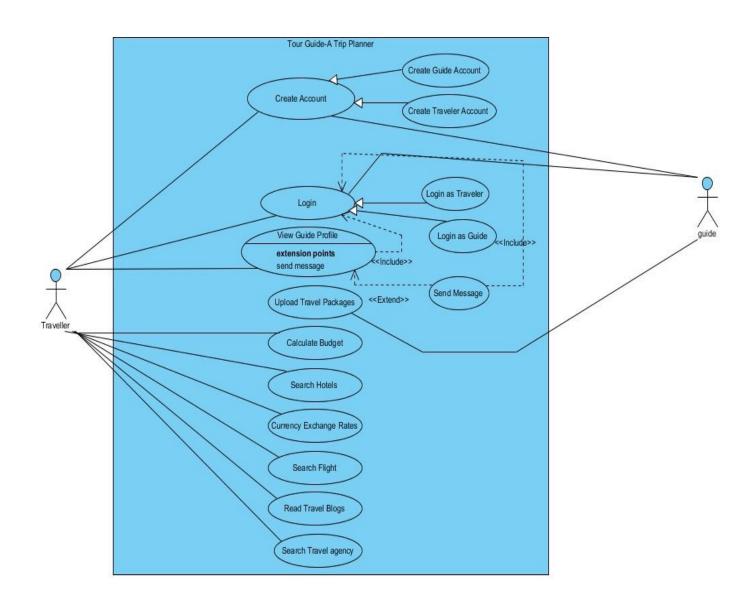

Figure 3. 1 Use Case

3.3.1 Use Case: Create guide account

**Primary Actor:** Guide

**Scope:** Tour Guide-A Trip planner

Goal Level: Guide

Success End Condition: Guide Successfully creates an account

Precondition: Email, Password and User name

Trigger: User click on Sign Up

#### **Main Success Scenario:**

1. User enters the User Name, Email Id, Password, phone number

2. User Clicks on Sign Up button

3. System creates new account and User will be successfully Signed Up.

#### **Alternative:**

1a. Email is already used

1a1. System reports User Name, Email is already used.

2a. Password do not match

3.3.2 Use Case: Create traveler account

**Primary Actor:** Traveler

**Scope:** Tour Guide-A Trip planner

Goal Level: Traveler Goal

Success End Condition: Traveler Successfully creates an account

Precondition: Email, Password

Trigger: User click on Sign Up

#### **Main Success Scenario:**

1. Traveler enters the User Name, Email Id, Password.

2. Traveler Clicks on Sign Up button

3. System creates new account and User will be successfully Signed Up.

#### **Alternative:**

1a. User Name, Email or Phone number is already used

1a1. System reports User Name, Email, and Phone number is already used.

2a. Password do not match

3.3.3 Use Case: Login as Guide

Primary Actor: Guide

**Scope:** Tour Guide-A Trip planner

Goal Level: Guide

Success End Condition: Guide Successfully Login

Precondition: Correct Email and correct Password.

Trigger: Guide click on Login.

#### **Main Success Scenario:**

1. Guide enters the User Name/Email Id/Phone number and Password.

2. Guide Clicks on Login button

3. System verifies the credentials and Guide successfully login.

#### **Alternative:**

1a.Incorrect Email

1a1. System reports Email is not correct.

2a. Password do not match

3.3.4 Use Case: Login as Traveler

**Primary Actor:** Traveler

**Scope:** Tour Guide-A Trip planner

Goal Level: Traveler

Success End Condition: Traveler Successfully Login to website

**Precondition:** Correct Email and correct Password.

**Trigger:** Traveler click on Login.

#### **Main Success Scenario:**

1. Traveler enters the Email Id and Password.

2. Traveler Clicks on Login button

3. System verifies the credentials and Traveler successfully login.

#### **Alternative:**

1a.Incorrect Email

1a1. System reports Email is not correct.

2a. Password do not match

3.3.5 Use Case: View Guide Profile

**Primary Actor:** Traveler

**Scope:** Tour Guide-A Trip planner

Goal Level: Traveler

Success End Condition: Traveler views the guide profile

**Precondition:** Login as Traveler.

Trigger: Traveler click on Guide's Profile.

#### **Main Success Scenario:**

1. Traveler successfully Login in.

2. Traveler Clicks on Guide's Profile.

3. System shows the guide's profile to traveler successfully.

## **Alternative: correction**

1a.Incorrect Email.

1a1. System reports Email is not correct.

2a. Password do not match

3.3.6 Use Case: Send Message

**Primary Actor:** Traveler

**Scope:** Tour Guide-A Trip planner

Goal Level: Traveler

Success End Condition: Traveler sends message to Guide

**Precondition: 1.** Login as Traveler.

**Trigger:** Traveler clicks on Send message.

# **Main Success Scenario:**

1. Traveler successfully Login in.

2. Traveler Clicks on Guide's ID.

3. System shows the guide's id to traveler.

4. Traveler types the message and clicks on send message.

3.3.7 Use Case: Upload Travel package

Primary Actor: Guide

**Scope:** Tour Guide-A Trip planner

Goal Level: Guide

Success End Condition: Guide Successfully Uploads Travel Packages

**Precondition:** Login as Guide.

Trigger: Guide click on Upload Travel Package.

# **Main Success Scenario:**

1. Guide successfully Login in.

2. Guide Clicks on Upload Travel Package button.

3. Successfully uploads travel package.

3.3.8 Use Case: Calculate budget

**Primary Actor:** Traveler

**Scope:** Tour Guide-A Trip planner

Goal Level: Traveler

Success End Condition: User can calculate his/her budget

Precondition: None.

**Trigger:** User clicks on Calculate budget button.

# **Main Success Scenario:**

1. User comes to website.

2. Traveler Clicks on Calculate Budget.

3. System shows UI for calculating Budget to traveler.

4. Traveler gives inputs and successfully calculates the budget.

#### **Alternative:**

1a.Incorrect input values

1a1. System reports that input values are not correct.

3.3.9 Use Case: Search Hotels

**Primary Actor:** Traveler

**Scope:** Tour Guide-A Trip planner

Goal Level: Traveler

Success End Condition: Traveler can Search Hotels.

**Precondition: 1.** Login as Traveler.

Trigger: Traveler clicks on Search hotel button.

## **Main Success Scenario:**

1. Traveler successfully Login in.

2. Traveler Clicks on Search Hotels Button.

3. System shows UI for searching available rooms to traveler.

#### **Alternative:**

1a.Incorrect input details

1a1. System will not display any incorrect results.

3.3.10 Use Case: Currency Exchange Rates

**Primary Actor:** Traveler

**Scope:** Tour Guide-A Trip planner

Goal Level: Traveler

Success End Condition: Traveler can exchange currency rates

**Precondition:** None.

Trigger: User clicks on Calculate budget button.

# **Main Success Scenario:**

1.Traveler login.

2. User clicks on Currency Exchange Rates.

- 3. System shows UI for calculating Currency Exchange Rates.
- 4. Traveler gives inputs and successfully calculates Currency Exchange Rates.

#### **Alternative:**

1a.Incorrect input values

1a1. System reports that input values are not correct.

3.3.11 Use Case: Search Flight

**Primary Actor:** Traveler

**Scope:** Tour Guide-A Trip planner

Goal Level: Traveler

Success End Condition: Traveler can see available flights.

**Precondition:** None.

**Trigger:** User clicks on search flight button.

#### **Main Success Scenario:**

1. Traveler login.

2. User clicks on Search flight button.

3. System shows UI for searching available flights.

4. Traveler gives inputs and successfully views available Flights.

#### **Alternative:**

1a.Incorrect input values

1a1. System reports that input values are not correct.

3.3.12 Use Case: Read Travel Blogs

**Primary Actor:** Traveler

**Scope:** Tour Guide-A Trip planner

Goal Level: Traveler

Success End Condition: Traveler can Read Travel Blogs.

Precondition: None.

**Trigger:** User clicks on Read Travel blogs button.

#### **Main Success Scenario:**

- 1. Traveler login.
- 2. User clicks on Guide profile.
- 3. User successfully reads available Read Travel blogs.

3.3.13 Use Case: Search Travel agency

**Primary Actor:** Traveler

**Scope:** Tour Guide-A Trip planner

Goal Level: Traveler

Success End Condition: Traveler can Search Travel agency.

**Precondition: 1.** Login as Traveler.

**Trigger:** Traveler clicks on Search Travel agency button.

#### **Main Success Scenario:**

- 1. Traveler successfully Login in.
- 2. Traveler Clicks on Search Travel agency Button.
- 3. System shows UI for searching available agencies to traveler.

#### **Alternative:**

1a.Incorrect input details

1a1. System will not display any incorrect results.

### 3.4 Non-Functional Requirements

#### 3.4.1 Performance

24/7 availability of the system. Overall, system performance should be efficient.

#### 3.4.2 Reliability

The system should be reliable in every aspect.

#### 3.4.3 Security

The system should be secure, which ensures the confidentiality of the user's data.

#### 3.4.4 Consistency

The system should not perform any functionality if the user does not sign in to the respective traveler or guide profile.

#### 3.5 Resource Requirements

Resource requirements are the type of resources required for the activities to be performed successfully. As the funds should be getting from different platforms, different guider profiles having various tour plans.

### 3.6 Database Requirements

Firebase database is used in our project and is usually managed by the admin having credentials. For accessing it, the user should be connected to the Internet. The application won't work without the Internet.

### 3.7 Project Feasibility

A feasibility study is an evaluation of the potential impact of a proposed project or program. Any feasibility study aims to assist decision-makers in determining whether or not to implement a particular plan or schedule. This project is feasible as it minimizes the risk involved in the traveling and also increases the profit of the guider within the minimum effort as of the regular guides

### 3.7.1 Technical Feasibility

As this project costs very low to build and gives maximum benefits to the users, as the user interface is easy to use, no such training of the users to use the website, so the cost of training also minimized.

#### 3.7.2 Operational Feasibility

Operational feasibility is the measure of how well a proposed system solves the problems. This software solves the travelers' issues and provides benefit to guides by easily connecting both traveler and guide.

#### 3.7.3 Legal & Ethical Feasibility

Ethical feasibility is a test to determine if the project is ethical or even legal. This application is legally and ethically feasible as there is no use of wrong things in the development of this project. Traveling is a passion of many people, and this project would help this society in a very confidential and legal way.

# CHAPTER – 4: SYSTEM DESIGN

### 4.1 Design Approach

The approach we have used to make this app is easy to understand and we used MVC. There are two actors in our application i.e. Traveler and Guide. All of them have their completely different roles. Each actor has his own functionality all roles related to actor are considered as sub roles. Completing sub roles will complete a role of specific actor. In this way all actors performing their roles separately and making this app a functional application.

### 4.2Interface Design

### **4.2.1** Low Fidelity Prototype

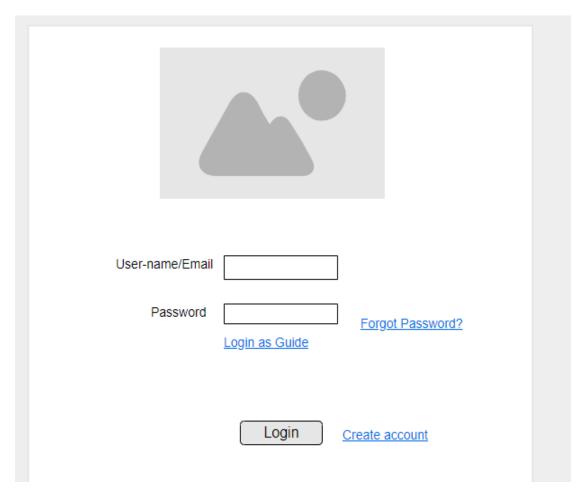

Figure 4. 1 Login

# 4.2.1.2 Traveler Homepage

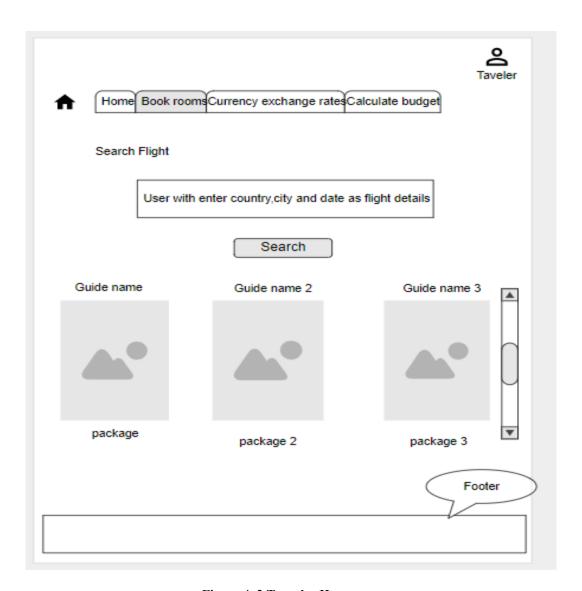

Figure 4. 2 Traveler Homepage

# 4.2.1.3 Guide Homepage

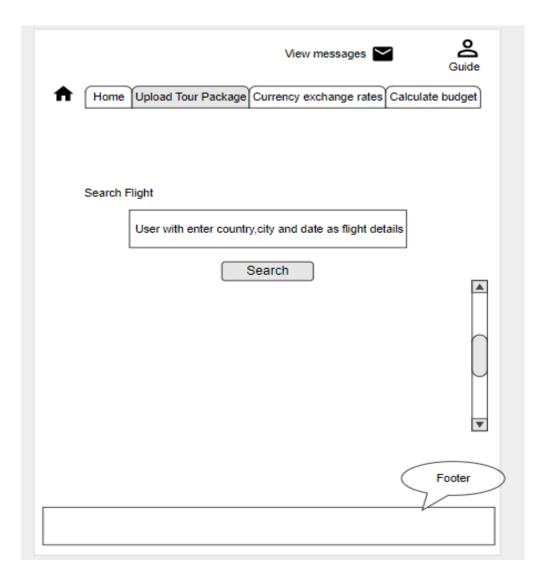

Figure 4. 3 Guide Homepage

### **4.2.2** High Fidelity Prototype

### Sign up page

This is the Sign up page for user where he will be registered as a Traveler or a Guide. He have to enter the required details to get registered with the App.

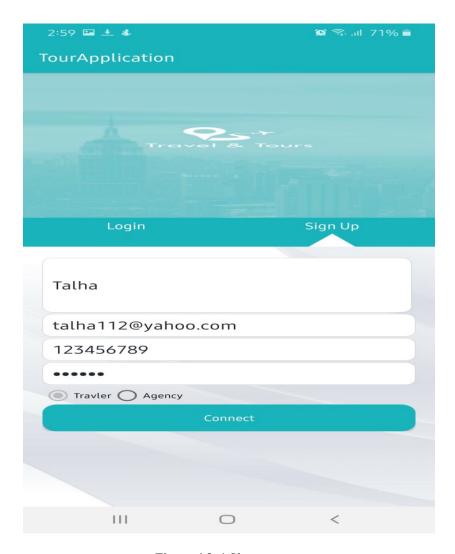

Figure 4.3. 1 Sign up page

### Login page

This is the Login page where the user will enter the credentials to Login with Application to access the features of the App.

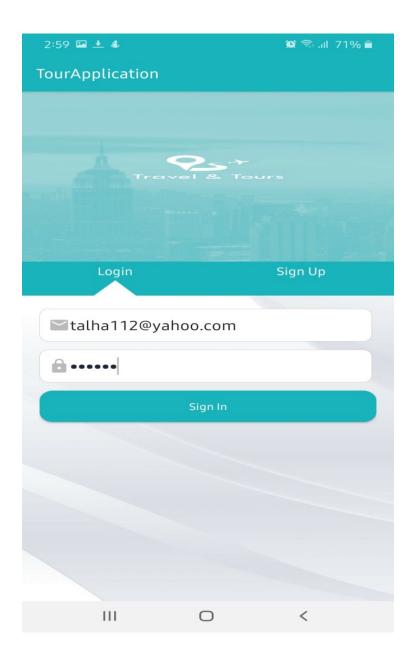

Figure 4.3. 2 Login page

### Traveler main menu

When the Traveler will Login using his credentials, the following page will be viewed by the traveler .Here he can access different features such as calculate budget, Search Flight etc.

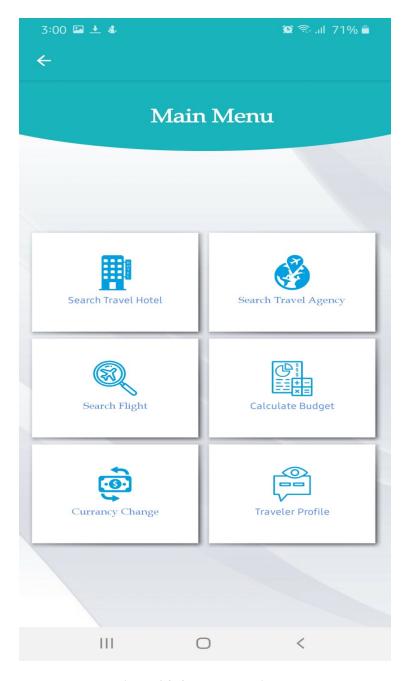

Figure 4.3. 3 Traveler main menu

### **Hotel search**

Traveler can also search hotels nearby.

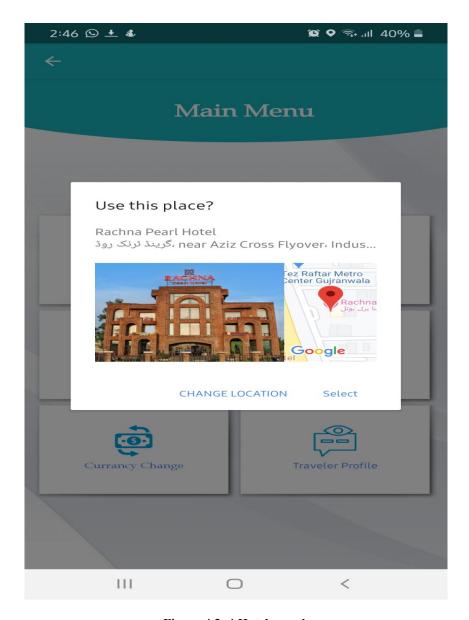

Figure 4.3. 4 Hotel search

### Flight search

Traveler can also search Flights to various cities using our Flight search feature.

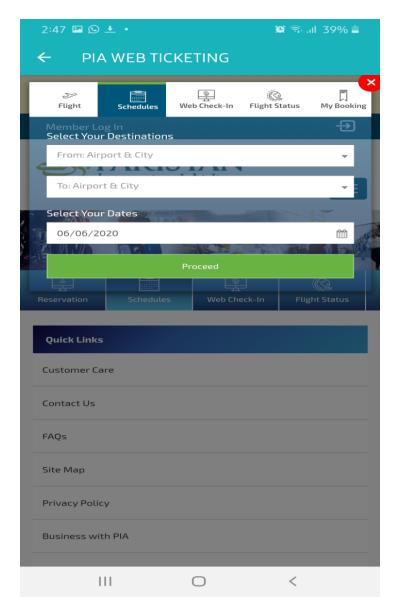

Figure 4.3. 5 Flight search

# **Currency Exchange rates**

This is Currency exchange page where traveler will do currency conversion.

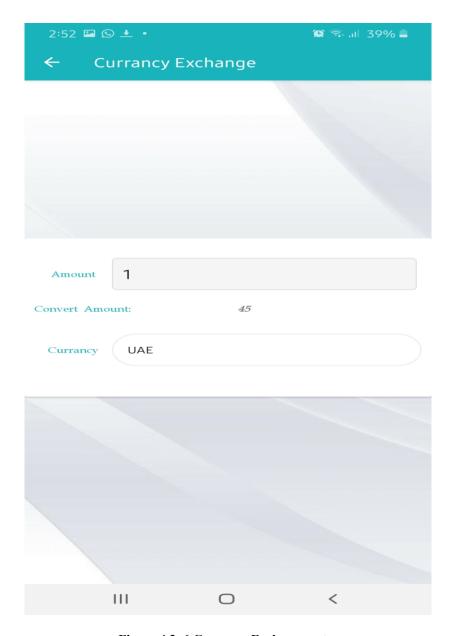

Figure 4.3. 6 Currency Exchange rates

### **Traveler Profile**

This is the traveler's profile, here he can view his name and phone number . He can also view available guides and can send messages to guide.

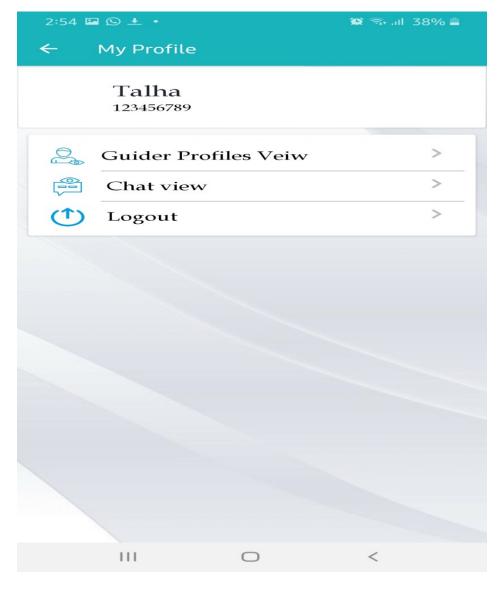

Figure 4.3. 7 Traveler Profile

### **Registered Guides**

Traveler can view the guides that are available on our Application. Here he can views the blogs and packages uploaded by each guide.

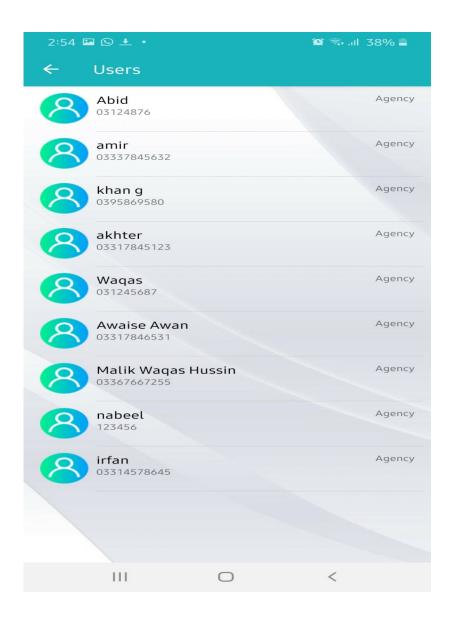

Figure 4.3. 8 Registered Guides

### Blogs and packages uploaded by Guide

This page shows the blogs and packages that are uploaded by one of the guide.

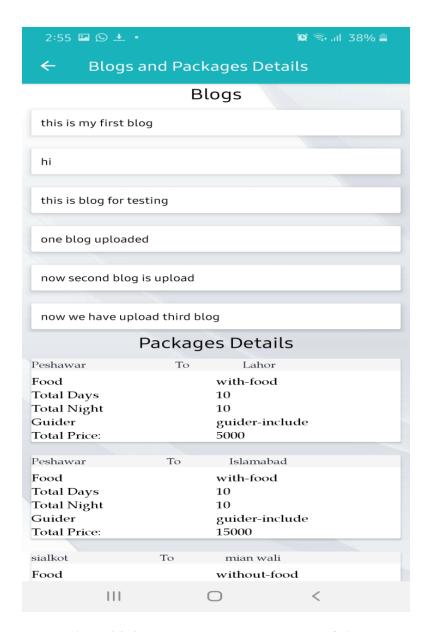

Figure 4.3. 9 Blogs and packages uploaded by Guide

# **Guide profile**

When the guide will login use his credentials, this page will be showed to him. Here he will have options to add package, add blog and send message.

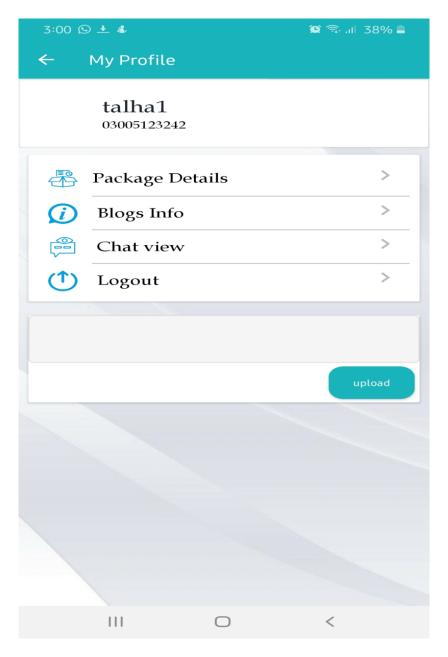

Figure 4.3. 10 Guide profile

### Guide Package upload

This page will be shown to guide if he wants to add a travel package for travelers. He will add details for a travel package and then upload it.

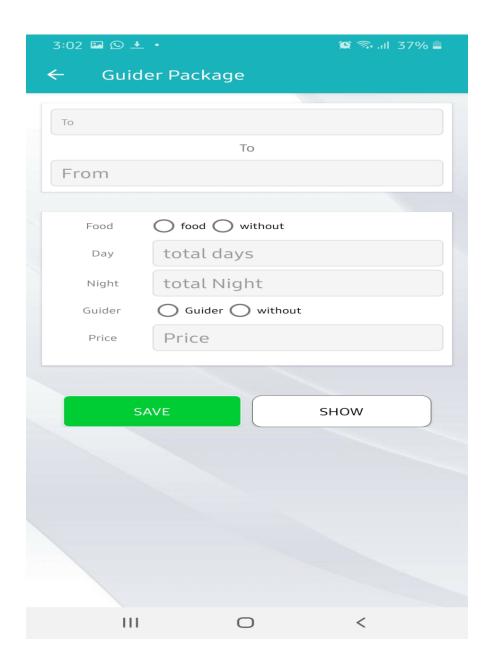

Figure 4.3. 11 Guide Package upload

# Packages uploaded by Guide

This is the package that is uploaded by one the guide.

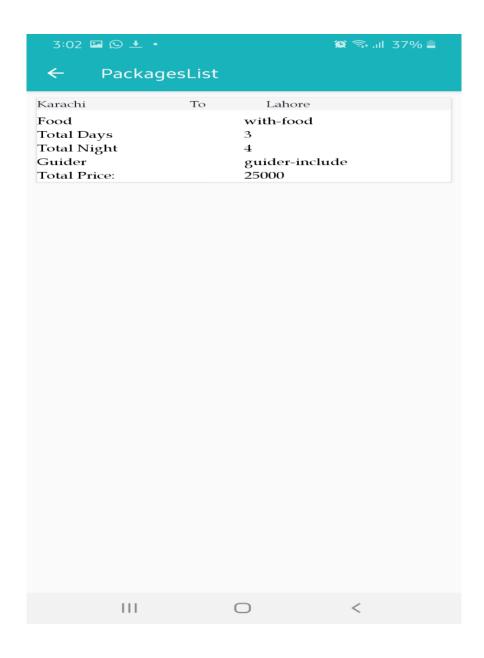

Figure 4.3. 12 Packages uploaded by Guide

### **Calculate Budget**

If the traveler wants to calculate budget for any city. He have to select availed options and cities and then click calculate. The total budget will be shown on screen.

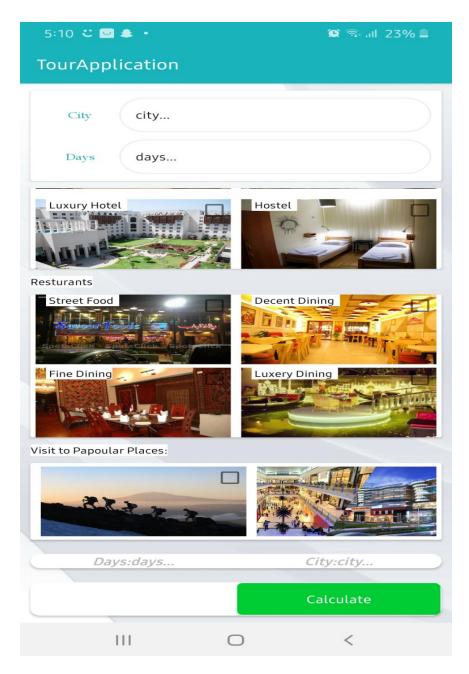

Figure 4.3. 13 Calculate Budget

### Chat between traveler and guide

This is live chat between a traveler and a guide. Here iqrab is a traveler. You can see the conversation between a traveler and a guide.

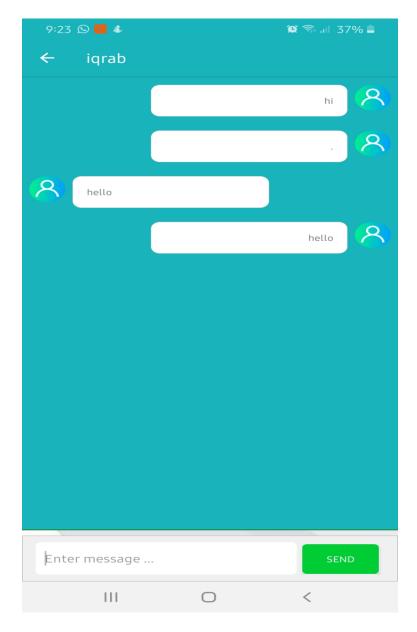

Figure 4.3. 14 Chat between traveler and guide

### Website:

### Tourbea.com

A website is also created which is shown below. This website will help user to get familiar with the App.

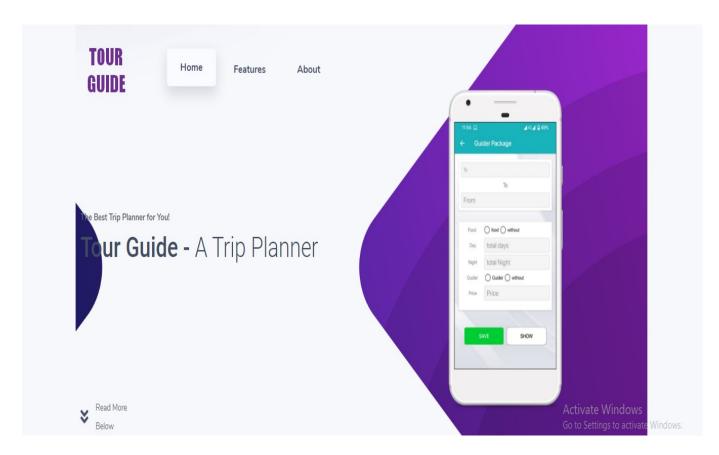

Figure 4.3. 15 Tourbea.com

# 4.3 Data Flow Diagrams (DFD)

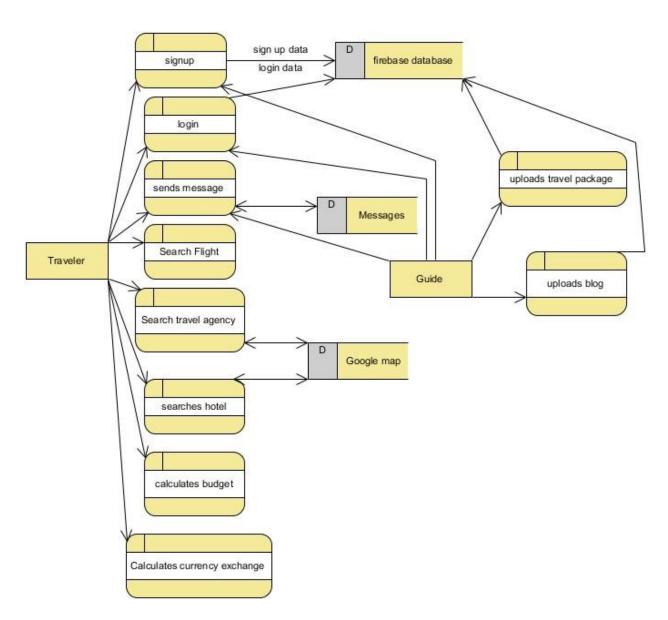

Figure 4. 4 Data Flow Diagrams (DFD)

### 4.4 Design Approach

The approach we have used to make this app is easy to understand and we used MVC. There are the actors in our application i.e. Traveler and Guide. All of them have their completely different roles. Each actor has his own functionality all roles related to actor are considered as sub roles. Completing sub roles will complete a role of specific actor. In this way all actors performing their roles separately and making this app a functional application.

#### **4.5 Sequence Diagram**

#### **4.5.1 Login**

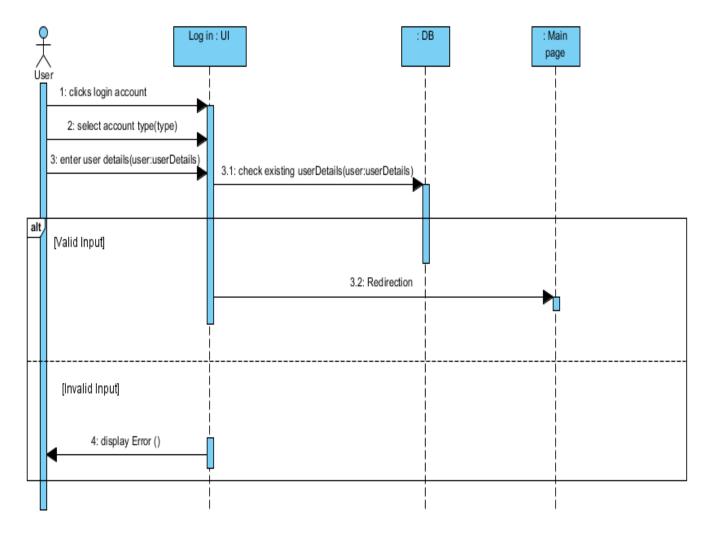

Figure 4. 5 Sequence Diagram Login

### 4.5.2 View Guide Profile and Send Message

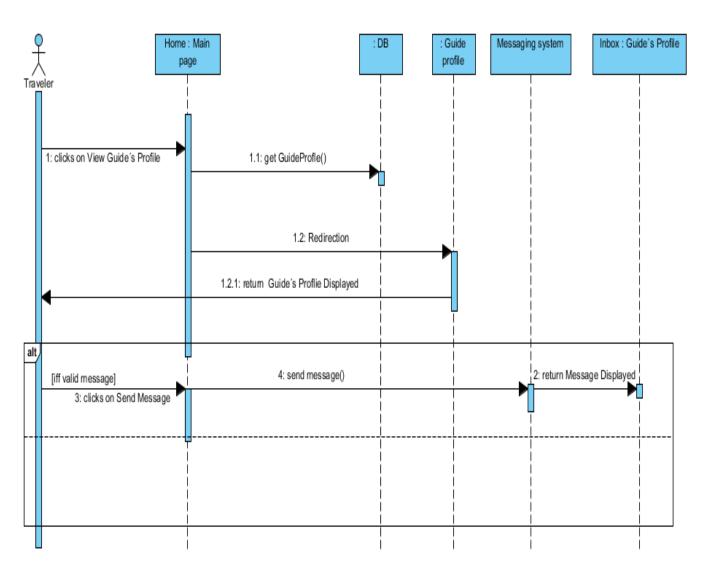

Figure 4. 6 View Guide Profile and Send Message

### 4.5.3 Search Hotels/rooms

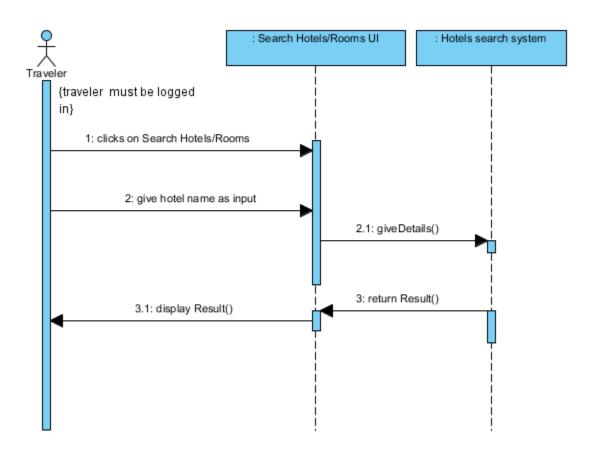

Figure 4. 7 Search Hotels/rooms

### 4.5.4 Read Travel Blogs

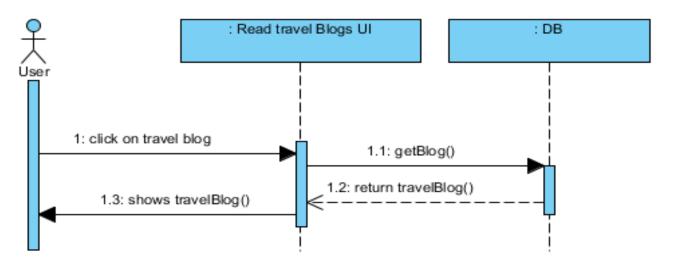

Figure 4. 8 Read Travel Blogs

### 4.5.5 Search Flight

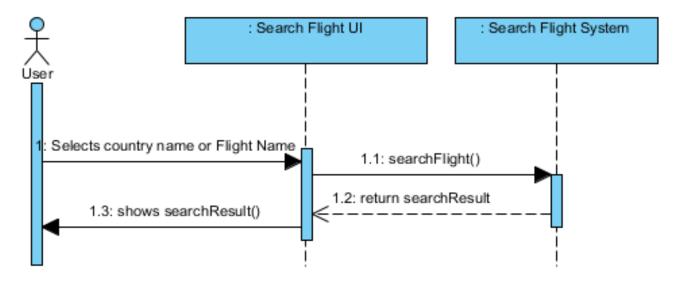

Figure 4. 9 Search Flight

### 4.5.6 Currency Exchanges Rates

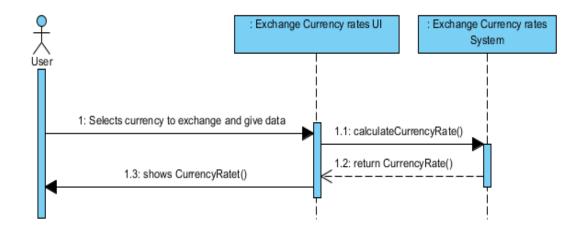

Figure 4. 10 Currency Exchanges Rates

### 4.5.7 Calculate Budget

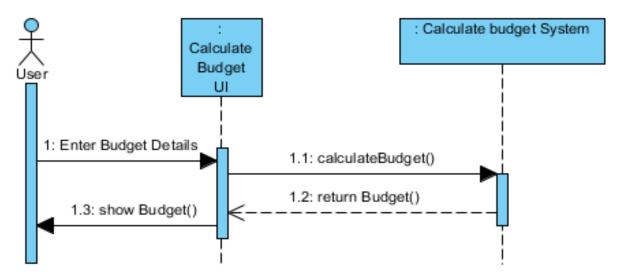

Figure 4. 11 Calculate Budget

# 4.5.8 Upload Travel Packages

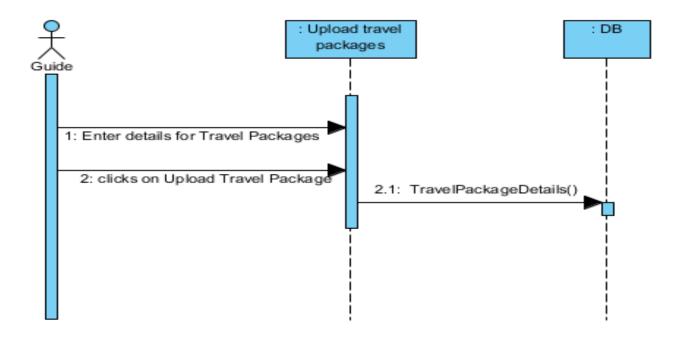

Figure 4. 12 Upload Travel Packages

### 4.6 Class Diagram

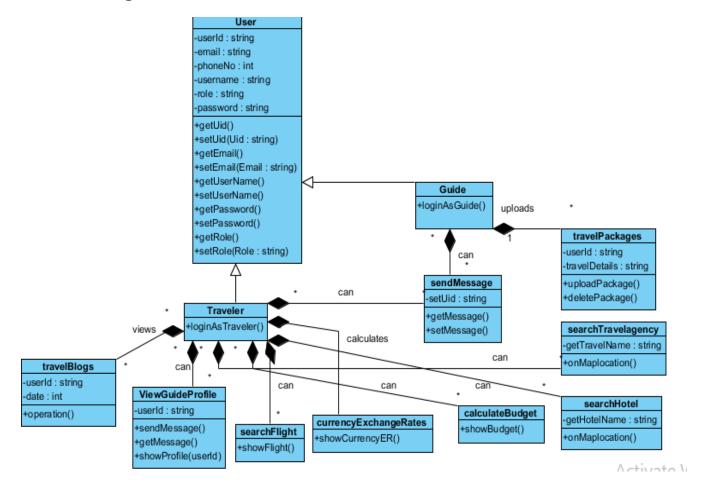

Figure 4. 13 Class Diagram

# 4.7 Logical Data Models And Functional Flows

### 4.7.1 Functional Flow

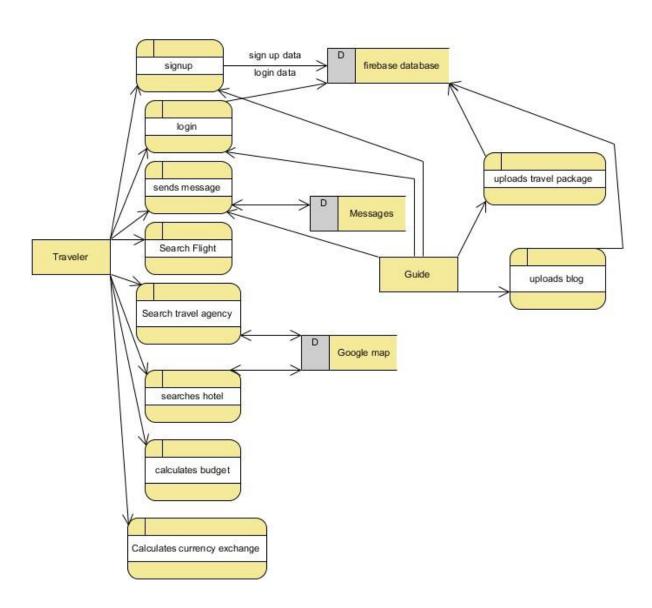

Figure 4. 14 Functional Flow

### 4.7.2 Logical Data Model

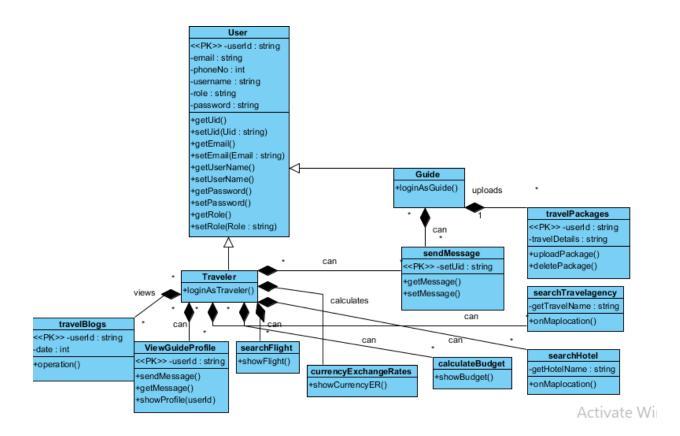

Figure 4. 15 Logical Data Model

# CHAPTER – 5: SYSTEM IMPLEMENTATION

### **5.1 Strategy**

The strategy that we will use for doing our project is the divide and conquer technique. Software Development Life Cycle (SDLC) is a process used by the software industry to design, develop, and test high-quality software. The SDLC aims to produce a high-quality software that meets or exceeds customer expectations, reaches completion within times and cost estimates. Similarly, we followed SDLC.

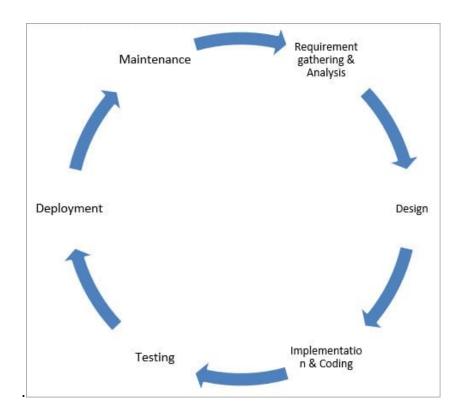

#### **5.2 Tools Used**

#### **Android Application**

- ► Android studio ( Java )
- ► Firebase Database

#### Website

► Word press

#### 5.3 Methodologies

Different methods and functions are used for making the system successfully—widgets used for making UI of the system interactive and easily understandable by every user. Budget calculators use different methods to calculate the budget and plan trips accordingly. Traveler and guide have different profiles can chat and plan a trip. The flight schedule provides the info about available flights only. Travelers have to search for hotel rooms in nearby vicinities and can book accordingly.

### **5.4 System Architecture**

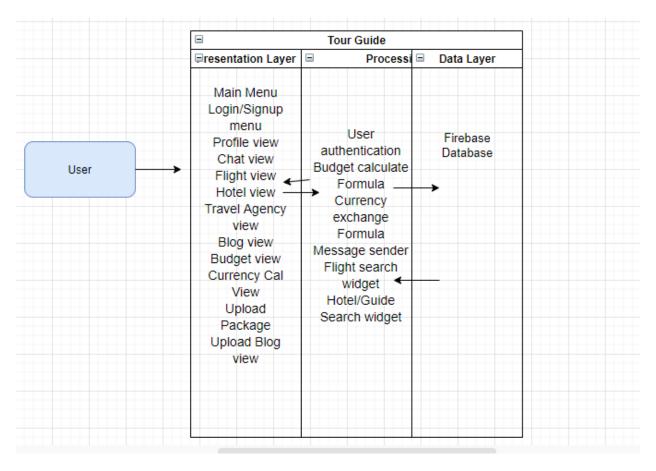

Figure 5. 1 System Architecture

### 5.4.1 Data Layer

The most common way to define the data layer is through the use of what is sometimes referred to as a Universal Data Object (UDO), which is written in the JavaScript programming language. The types of data contained in a data layer can be numerous and varied, consisting of things like e-commerce transaction information, web behavioral data, and mobile application usage.

### **5.4.2 Processing Layer**

The process layer is part of the application level and is responsible for orchestrating component and service calls. It manages the building blocks in the mediation layer (if they cannot act autonomously). This supports and simplifies the implementation of complex integration processes.

### **5.4.3 Representation Layer**

The presentation layer Translates, encrypts, and compresses data.

# CHAPTER – 6: SYSTEM TESTING

#### **6.1 Test Strategy**

A test strategy is an outline that describes the testing approach of the software development cycle as we do our project in different modules. We divide the whole project into smaller modules and one by one doing each module. Once all modules have been built, we integrate all of them. Testing is done on the individual modules first then test the system as a whole.

#### **6.1.1 Component Testing**

Component testing is defined as a software testing type, in which the testing is performed on each individual component separately without integrating with other components. As we do our project in modules, so each and every component of the system was tested before integration

#### **6.1.2 Unit Testing**

Unit testing is a level of software testing where individual units/ components of the software are tested. The purpose is to validate that each unit of the software performs as designed. Whenever an individual module is built, we make testing of the separate modules instead of waiting for the entire project to complete.

#### **6.1.3 Integrated Testing**

Integration testing is a level of software testing where individual units are combined and tested as a group. The purpose of this level of testing is to expose faults in the interaction between integrated units. Once all modules have built and tested separately, we are going to merge them and integrated them as a whole unit. Now the testing should be done as a whole system instead of an individual module.

#### **6.1.4 System Testing**

System testing is testing the system as a whole once unit testing has done. We go forward for the system testing, now test the modules that the system works properly according to the requirement document or not.

### **6.2 Test Cases**

| 5.2.1         |                                |                                     | <b>Test</b>   |               |              | Cas            | e#1              | LOC           |                |             |  |  |
|---------------|--------------------------------|-------------------------------------|---------------|---------------|--------------|----------------|------------------|---------------|----------------|-------------|--|--|
| Test Case ID  |                                | 1                                   | Test Case Des | cription      | Test the sig | gnupFunctional | ity in TOUR GL   | JIDE APP      |                | ı           |  |  |
| Created By    |                                | ASIF RAZA                           | Reviewed By   |               | TALHA        |                | Version          | .0            |                |             |  |  |
| QA Tester's L | og                             |                                     |               |               |              |                |                  |               |                |             |  |  |
| Tester's Nam  | ie                             | ASIF                                | Date Tested   |               | 1-JUNE-2020  | 0              | Test Case (Pas   | ss/Fail/Not   | Pass           |             |  |  |
| S#            | Prerequisites:                 |                                     |               |               | S#           | Test Data      |                  |               |                |             |  |  |
| 1             | Access to int                  | cess to internet 1 Userid = mg12345 |               |               |              |                |                  |               |                |             |  |  |
| 2             |                                |                                     |               |               | 2            | Pass = df12@   | Pass = df12@434c |               |                |             |  |  |
| 3             |                                | 3 phone= 090078601                  |               |               |              |                |                  |               |                |             |  |  |
| 4             |                                |                                     |               |               | 4            | name=user1     | name=user1       |               |                |             |  |  |
| Test Scenario | Verify on ent                  | ering valid us                      | erid and pass | word, the cus | tomer can lo | ogin           |                  |               |                |             |  |  |
| Step#         | Step I                         | Details                             | Expecte       | d Results     |              | Actual Results | ;                | Pass / Fail / | / Not executed | / Suspended |  |  |
| 1             | Navigate to T                  | TOUR GUIDE                          | app should o  | pen           | As Expected  | d              |                  | Pass          |                |             |  |  |
| 2             | Enter Userid                   | & Password                          | Credential ca | n be entered  | As Expected  | d              |                  | Pass          |                |             |  |  |
| 3             | Click Submit USER is logged in |                                     |               |               | As Expected  | d              |                  | Pass          |                |             |  |  |
| 4             |                                |                                     |               |               |              |                |                  |               |                |             |  |  |
|               |                                |                                     |               |               |              |                |                  |               |                |             |  |  |
|               |                                |                                     |               |               |              |                |                  |               |                |             |  |  |

Figure 6. 1 Test Case#1 LOGIN

# 6.2.2 Test Case#2 signup

| Test Case I            | D                          | 2              | Test Case I   | Description     | Test the sis | nup Functional    |                                        | GUIDE APP | J                           | IX      |  |
|------------------------|----------------------------|----------------|---------------|-----------------|--------------|-------------------|----------------------------------------|-----------|-----------------------------|---------|--|
| Created By             |                            | TALHA          | Reviewed B    |                 | ASIF         |                   | Version                                |           | 1                           | .1      |  |
| oreated D <sub>j</sub> |                            | - ALLIA        | Action ed 2   | ~               | ron          |                   | Version                                |           |                             |         |  |
|                        |                            |                |               |                 |              |                   |                                        |           |                             |         |  |
| ester's Na             | me                         | talha          | Date Tested   | l               |              | 10-Jun-19         | Test Case<br>(Pass/Fail/I<br>Executed) | Not       | Pass                        |         |  |
|                        |                            |                |               |                 |              |                   |                                        |           |                             |         |  |
| S #                    | Prerequisit                | es:            |               |                 | S #          | Test Data         |                                        |           |                             |         |  |
| 1                      | Access to Ch               | rome Browser   |               |                 | 1            | email = user(     | r@gmail.com                            |           |                             |         |  |
| 2                      |                            |                |               |                 | 2            | Pass = 12345      | 5                                      |           |                             |         |  |
| 3                      |                            |                |               |                 | 3            | Phone = 122334555 |                                        |           |                             |         |  |
| 4                      |                            |                |               |                 | 4            | Name = user       | 1                                      |           |                             |         |  |
| est Scenar             | On entering                | valid data the | customer sho  | uld successfull | y signup.    |                   |                                        |           |                             |         |  |
|                        | _                          |                |               |                 |              |                   |                                        |           |                             |         |  |
| Step#                  | Step I                     | Details        | Expecte       | d Results       |              | Actual Resul      | ts                                     | Pass /    | Fail / Not exe<br>Suspended | cuted / |  |
| 1                      | OPEN FROM                  | T VIEW         | APP should    | open            | As Expecte   | d                 |                                        | Pass      |                             |         |  |
| 2                      | Click on the<br>yet option | not register   | Signup page   | is open         | As Expecte   | d                 |                                        | Pass      |                             |         |  |
| 3                      | Enter Creden               | tials          | Form filled   |                 | As Expecte   | d                 |                                        | Pass      |                             |         |  |
| 4                      | Click on the               | submit button  | User sucessfu | ılly signup     | As ecpected  | d                 |                                        | Pass      |                             |         |  |
|                        |                            |                |               |                 |              |                   |                                        |           |                             |         |  |

Figure 6. 2 Test Case#2 signup

### 6.2.3 Test Case # 3 View Guide Profile

| Test Case I | D                                                | 3                                       | Test Case D    | escription    | view guider   | s profile after lo                                 | gin as a trave | 11er                    |         |  |   |  |
|-------------|--------------------------------------------------|-----------------------------------------|----------------|---------------|---------------|----------------------------------------------------|----------------|-------------------------|---------|--|---|--|
| Created By  |                                                  | Asif                                    | Reviewed By    |               | Reviewed By   |                                                    | Taiha          |                         | Version |  | 1 |  |
|             |                                                  |                                         | D . T . 1      |               |               | 10.100                                             | m . G          |                         | -       |  |   |  |
| ester's Na  | me                                               | Asif                                    | Date Tested    |               |               | 10-Jun-20 Test Case<br>(Pass/Fail/Not<br>Executed) |                | Pass                    |         |  |   |  |
| S #         | Prerequisit                                      | es:                                     |                |               | S#            | Test Data                                          |                |                         |         |  |   |  |
| 1           | Access to internet                               |                                         |                |               | 1             |                                                    |                |                         |         |  |   |  |
| 2           | User successful login to the system              |                                         |                |               | 2             |                                                    |                |                         |         |  |   |  |
| 3           |                                                  |                                         |                |               | 3             |                                                    |                |                         |         |  |   |  |
| 4           |                                                  |                                         |                |               | 4             |                                                    |                |                         |         |  |   |  |
|             |                                                  |                                         | 4              |               | 4 44 :        | ,                                                  |                |                         |         |  |   |  |
| est Scenar  | By enter cre                                     | dential user car                        | n login to the | system and ca | in be able to | view guiders pro                                   | file option.   |                         |         |  |   |  |
| Step#       | Step I                                           | Details                                 | Expected       | l Results     |               | Actual Resul                                       | ts             | Pass / Fail / Not exect |         |  |   |  |
| 1           | Opens the ag                                     | p                                       | App should o   | pen           | As Expecte    | ed                                                 |                | Pass                    |         |  |   |  |
| 2           | Successfully !                                   | Successfully login Credential can be en |                | n be entered  | As Expecte    | ed                                                 |                | Pass                    |         |  |   |  |
| 3           | Click view guide profile Guide profile is displa |                                         |                | is displayed  | As Expecte    | ed                                                 |                | Pass                    |         |  |   |  |

Figure 6. 3 Test Case # 3 View Guide Profile

# 6.2.4 Test Case # 4 Send Message

| Test Case ID   |                | 1             | Test Case Des  | cription     | Test the Sen | d Message Fu   | nctionality in  | in TOUR GUIDE APP |                  |             |  |  |
|----------------|----------------|---------------|----------------|--------------|--------------|----------------|-----------------|-------------------|------------------|-------------|--|--|
| Created By     |                | ASIF RAZA     | Reviewed By    |              | TALHA        |                | Version         |                   | 1                | .0          |  |  |
|                |                |               |                |              |              |                |                 |                   |                  |             |  |  |
| QA Tester's Lo | E              |               |                |              |              |                |                 |                   |                  |             |  |  |
| Tester's Name  |                | ASIF          | Date Tested    |              | 1-JUNE-2020  |                | Test Case (Pas  | s/Fail/Not        | Pass             |             |  |  |
|                |                |               |                |              |              |                |                 |                   |                  |             |  |  |
| S#             | Prerequisites: |               |                |              | S#           | Test Data      |                 |                   |                  |             |  |  |
| 1              | Access to into | ernet         |                |              | 1            | Userid = mg1   | 2345            |                   |                  |             |  |  |
| 2              |                |               |                |              | 2            | Pass = df12@   | 2@434c          |                   |                  |             |  |  |
| 3              |                |               |                |              | 3            | phone= 0900    | hone= 090078601 |                   |                  |             |  |  |
| 4              |                |               |                |              | 4            | name=user1     | name=user1      |                   |                  |             |  |  |
| Test Scenario  | Verify the cha | at by sending | messages       |              |              |                |                 |                   |                  |             |  |  |
| Step#          | Step [         | Details       | Expecte        | d Results    |              | Actual Results |                 | Pass / Fail       | / Not executed , | / Suspended |  |  |
| 1              | Navigate to T  | OUR GUIDE     | app should o   | pen          | As Expected  | Pass           |                 |                   |                  |             |  |  |
| 2              | Enter Userid   | & Password    | Credential ca  | n be entered | As Expected  | d Pass         |                 |                   |                  |             |  |  |
| 3              | visit guider p | rofile        | guider profile | e            | As Expected  | Pass           |                 |                   |                  |             |  |  |
| 4              | click on chat  | button        | chat box is o  | pened        | as Expected  |                |                 | pass              |                  |             |  |  |
| 5              | type messag    | e and click   | message ser    | nt           | as Expected  |                |                 | pass              |                  |             |  |  |
|                | send messag    | ge            |                |              |              |                |                 |                   |                  |             |  |  |

Figure 6. 4 Test Case # 4 Send Message

# 6.2.5 Test Case # 5 Upload Travel package

| Test Case ID   |                | 5              | 5 Test Case Description Test the upload travel package Functionality in TO |                 |             |                  |                | ality in TOUR | GUIDE APP        |            |  |
|----------------|----------------|----------------|----------------------------------------------------------------------------|-----------------|-------------|------------------|----------------|---------------|------------------|------------|--|
| Created By     |                | ASIF RAZA      | Reviewed By                                                                |                 | TALHA       |                  | Version        |               | 1                | .0         |  |
| )A Tester's Lo | og             |                |                                                                            |                 |             |                  |                |               |                  |            |  |
| ester's Name   | e              | ASIF           | Date Tested                                                                |                 | 1-JUNE-2020 |                  | Test Case (Pas | ss/Fail/Not   | Pass             |            |  |
|                |                |                |                                                                            |                 |             |                  |                |               |                  |            |  |
| S#             | Prerequisites: |                |                                                                            |                 | S#          | Test Data        |                |               |                  |            |  |
| 1              | Access to int  | ernet          |                                                                            |                 | 1           | Userid = mg1     | 12345          |               |                  |            |  |
| 2              | login as guid  | de             |                                                                            |                 | 2           | Pass = df12@434c |                |               |                  |            |  |
| 3              |                |                |                                                                            |                 | 3           | phone= 0900      | 78601          |               |                  |            |  |
| 4              |                |                |                                                                            |                 | 4           | name=user1       |                |               |                  |            |  |
| est Scenario   | Verify the up  | load travel pa | ackage functio                                                             | nality for guid | ler profile |                  |                |               |                  |            |  |
| Step#          | Step I         | Details        | Expecte                                                                    | d Results       |             | Actual Results   | 5              | Pass / Fail , | / Not executed / | / Suspende |  |
| 1              | Navigate to 1  | TOUR GUIDE     | app should o                                                               | open            | As Expected |                  |                | Pass          |                  |            |  |
| 2              | Enter Userid   | & Password     | Credential ca                                                              | an be entered   | As Expected |                  |                | Pass          |                  |            |  |
| 3              | upload trave   | l package      | upload trave                                                               | l package       | As Expected |                  |                | Pass          |                  |            |  |
| 4              | click on uplo  | ad button      | package is u                                                               | ploaded         | as Expected |                  |                | pass          |                  |            |  |
| 5              |                |                |                                                                            |                 |             |                  |                |               |                  |            |  |
|                |                |                |                                                                            |                 |             |                  |                |               |                  |            |  |

Figure 6. 5 Test Case # 5 Upload Travel package

# 6.2.6 Test Case # 6 Calculate budget

| Test Case ID   |                     | 6                     | Test Case Des  | cription        | Test the cald  | Test the calculate budget Functionality in TOUR GUIDE APP |               |               |                  |             |  |  |
|----------------|---------------------|-----------------------|----------------|-----------------|----------------|-----------------------------------------------------------|---------------|---------------|------------------|-------------|--|--|
| Created By     | ASIF                | ASIF RAZA Reviewed By |                | TALHA           |                | Version                                                   |               |               |                  | 1.0         |  |  |
| QA Tester's Lo | DE DE               |                       |                |                 |                |                                                           |               |               |                  |             |  |  |
| Tester's Name  | e ASIF              |                       | Date Tested    |                 | 1-JUNE-2020    |                                                           | Test Case (Pa | ss/Fail/Not   | Pass             |             |  |  |
| S#             | Prerequisites:      |                       |                |                 | S#             | Test Data                                                 |               |               |                  |             |  |  |
|                | ·                   |                       |                |                 |                |                                                           | 2245          |               |                  |             |  |  |
| 1              | Access to internet  |                       |                |                 | 1              | Userid = mg:                                              |               |               |                  |             |  |  |
| 2              | login as traveller  |                       |                |                 | 2              | Pass = df12@                                              |               |               |                  |             |  |  |
| 3              | 3 phone= 090078601  |                       |                |                 |                |                                                           |               |               |                  |             |  |  |
| 4              |                     |                       |                |                 | 4              | name=user1                                                |               |               |                  |             |  |  |
| Test Scenario  | Verify that the bud | lget calcu            | ılator is work | ing properly fu | unctionality f | or traveller                                              |               |               |                  |             |  |  |
| Step#          | Step Details        | 5                     | Expecte        | d Results       |                | Actual Results                                            | ;             | Pass / Fail , | / Not executed , | / Suspended |  |  |
| 1              | Navigate to TOUR    | GUIDE                 | app should o   | ppen            | As Expected    |                                                           |               | Pass          |                  |             |  |  |
| 2              | Enter Userid & Pas  | sword                 | Credential ca  | n be entered    | As Expected    |                                                           |               | Pass          |                  |             |  |  |
| 3              | open budget calc    |                       | budget calc v  | vindow open     | As Expected    |                                                           |               | Pass          |                  |             |  |  |
| 4              | click on calculate  | budget                | budget calcu   | lated           | as Expected    |                                                           |               | pass          |                  |             |  |  |
| 5              |                     |                       |                |                 |                |                                                           |               |               |                  |             |  |  |
|                |                     |                       |                |                 |                |                                                           |               | <del> </del>  |                  |             |  |  |

Figure 6. 6 Test Case # 6 Calculate budget

#### 6.2.7 Test Case # 7 Book Hotels/Rooms

| Test Case ID               |                | 8            | Test Case Des  | cription        | Test the boo | ok hotel/rooms | s Functionality | in TOUR GUI   | DE APP         |           |  |
|----------------------------|----------------|--------------|----------------|-----------------|--------------|----------------|-----------------|---------------|----------------|-----------|--|
| Created By                 |                | ASIF RAZA    | Reviewed By    |                 | TALHA        |                | Version         |               | 1.             | 0         |  |
| QA Tester's Lo             | DE .           |              |                |                 |              |                |                 |               |                |           |  |
| ester's Name               | 1              | ASIF         | Date Tested    |                 | 1-JUNE-2020  |                | Test Case (Pas  | ss/Fail/Not   | Pass           |           |  |
|                            |                |              |                |                 |              |                |                 |               |                |           |  |
| S#                         | Prerequisites: |              |                |                 | S#           | Test Data      |                 |               |                |           |  |
| 1                          | Access to int  | ernet        |                |                 | 1            | Userid = mg1   |                 |               |                |           |  |
| 2                          | login as trav  | eller        |                |                 | 2            | Pass = df12@   | 9434c           |               |                |           |  |
| 3                          |                |              |                |                 | 3            | phone= 0900    | 78601           |               |                |           |  |
| 4                          |                |              |                |                 | 4            | name=user1     |                 |               |                |           |  |
| <mark>Fest Scenario</mark> | Verify that th | e hotel/room | finder is work | king properly f | unctionality | for traveller  |                 |               |                |           |  |
| Step#                      | Step I         | Details      | Expecte        | d Results       |              | Actual Results | i               | Pass / Fail , | Not executed / | Suspended |  |
| 1                          | Navigate to 1  | OUR GUIDE    | app should o   | ppen            | As Expected  |                |                 | Pass          |                |           |  |
| 2                          | Enter Userid   | & Password   | Credential ca  | n be entered    | As Expected  |                |                 | Pass          |                |           |  |
| 3                          | open book h    | otel rooms   | hotel rooms    | window open     | As Expected  | d Pass         |                 |               |                |           |  |
|                            | click on find  | nearby rooms | nearby hotel   | rooms found     | as Expected  |                |                 | pass          |                |           |  |
| 4                          |                |              |                |                 |              |                |                 |               |                |           |  |
| 5                          |                |              |                |                 |              |                |                 |               |                |           |  |

Figure 6. 7 Test Case # 7 Book Hotels/Rooms

# 6.2.8 Test Case # 8 Currency Exchange Rates

| Test Case ID          |                | 9               | Test Case Des | cription       | Test the curr   | ency exchange  | e rates Functio | onality in TOU | R GUIDE APP      |             |  |
|-----------------------|----------------|-----------------|---------------|----------------|-----------------|----------------|-----------------|----------------|------------------|-------------|--|
| Created By            |                | ASIF RAZA       | Reviewed By   |                | TALHA           |                | Version         |                | 1                | .0          |  |
| QA Tester's Lo        | DE .           |                 |               |                |                 |                |                 |                |                  |             |  |
| Tester's Name         | 2              | ASIF            | Date Tested   |                | 1-JUNE-2020     |                | Test Case (Pa   | ss/Fail/Not    | Pass             |             |  |
| S#                    | Prerequisites: |                 |               |                | S#              | Test Data      |                 |                |                  |             |  |
| 1                     | Access to int  | ernet           |               |                | 1               | Userid = mg    | 12345           |                |                  |             |  |
| 2                     | login as trav  | eller           |               |                | 2               | Pass = df12@   |                 |                |                  |             |  |
| 3                     |                |                 |               |                | 3               | phone= 0900    | 78601           |                |                  |             |  |
| 4                     |                |                 |               |                | 4               | name=user1     |                 |                |                  |             |  |
| <u> Test Scenario</u> | Verify that th | ne currency exc | hange rates i | s working prop | perly for trave | eller          |                 |                |                  |             |  |
| Step#                 | Step I         | Details         | Expecte       | d Results      |                 | Actual Results | 5               | Pass / Fail    | / Not executed , | / Suspended |  |
| 1                     | Navigate to 1  | TOUR GUIDE      | app should o  | ppen           | As Expected     |                |                 | Pass           |                  |             |  |
| 2                     | Enter Userid   | & Password      | Credential ca | n be entered   | As Expected     |                |                 | Pass           |                  |             |  |
| 3                     | open current   | y exchange      | currency exch | ange opened    | As Expected     |                |                 |                |                  |             |  |
| 4                     | click on requ  | ired currency   | currency exch | anged          | as Expected     |                |                 | pass           |                  |             |  |
| 5                     |                |                 |               |                |                 |                |                 |                |                  |             |  |
|                       |                |                 |               |                |                 |                |                 |                |                  |             |  |

Figure 6. 8 Test Case # 8 Currency Exchange Rates

# 6.2.9 Test Case # 9 Search Flight

| Test Case ID   |                | 10             | Test Case Des   | cription       | Test the sea    | rch flight sche  | edule Function   | ality in TOUR | GUIDE APP        |             |  |  |  |
|----------------|----------------|----------------|-----------------|----------------|-----------------|------------------|------------------|---------------|------------------|-------------|--|--|--|
| Created By     |                | ASIF RAZA F    |                 |                | TALHA           | Version          |                  |               | 1                | .0          |  |  |  |
|                |                |                |                 |                |                 |                  |                  |               |                  |             |  |  |  |
| )A Tester's Lo | g              |                |                 |                |                 |                  |                  |               |                  |             |  |  |  |
| ester's Name   |                | ASIF           | Date Tested     |                | 1-JUNE-2020     |                  | Test Case (Pas   | ss/Fail/Not   | Pass             |             |  |  |  |
|                |                |                |                 |                |                 |                  |                  |               |                  |             |  |  |  |
| S#             | Prerequisites: |                |                 |                | S#              | Test Data        |                  |               |                  |             |  |  |  |
| 1              | Access to int  | ernet          |                 |                | 1               | Userid = mg      | 12345            |               |                  |             |  |  |  |
| 2              | login as trav  | eller          |                 |                | 2               | Pass = df12@     | Pass = df12@434c |               |                  |             |  |  |  |
| 3              |                |                |                 |                | 3               | phone= 090078601 |                  |               |                  |             |  |  |  |
| 4              |                |                |                 |                | 4               | name=user1       |                  |               |                  |             |  |  |  |
| est Scenario   | Verify that th | e currency exc | :hange rates is | s working prop | perly for trave | eller            |                  |               |                  |             |  |  |  |
|                | •              |                | _               |                |                 |                  |                  |               |                  |             |  |  |  |
| Step#          | Step I         | Details        | Expecte         | d Results      |                 | Actual Results   | 5                | Pass / Fail   | / Not executed , | / Suspended |  |  |  |
| 1              | Navigate to 1  | OUR GUIDE      | app should o    | ppen           | As Expected     |                  |                  | Pass          |                  |             |  |  |  |
| 2              | Enter Userid   | & Password     | Credential ca   | n be entered   | As Expected     |                  |                  | Pass          |                  |             |  |  |  |
| 3              | open search    | flight         | search flight   | opened         | As Expected     | d Pass           |                  |               |                  |             |  |  |  |
| 4              | click on sear  | ch flight      | available flig  | ghts viewd     | as Expected     |                  |                  | pass          |                  |             |  |  |  |
| 5              |                |                |                 |                |                 |                  |                  |               |                  |             |  |  |  |
|                |                |                |                 |                |                 |                  |                  |               |                  |             |  |  |  |

Figure 6. 9 Test Case # 9 Search Flight

## **6.2.10** Test Case # 10 Read Travel Blogs

| Test Case ID   |                | 11                                       | Test Case Des  | cription       | Test the read | d travell blog   | Functionality | in TOUR GUID |                |             |
|----------------|----------------|------------------------------------------|----------------|----------------|---------------|------------------|---------------|--------------|----------------|-------------|
| Created By     |                | ASIF RAZA                                | Reviewed By    |                | TALHA         |                  | Version       |              | 1.0            |             |
| QA Tester's Lo | g              |                                          |                |                |               |                  |               |              |                |             |
| Fester's Name  |                | ASIF                                     | Date Tested    |                | 1-JUNE-2020   |                  | Test Case (Pa | ss/Fail/Not  | Pass           |             |
| S#             | Prerequisites: |                                          |                |                | S#            | Test Data        |               |              |                |             |
| 1              | Access to int  | ernet                                    |                |                | 1             | Userid = mg1     | 12345         |              |                |             |
| 2              | login as trav  | eller                                    |                |                | 2             | Pass = df12@     | 9434c         |              |                |             |
| 3              |                |                                          |                |                | 3             | phone= 090078601 |               |              |                |             |
| 4              |                |                                          |                |                | 4             | name=user1       |               |              |                |             |
| Test Scenario  | Verify that th | e traveller is                           | able to read g | uider travel b | logs.         |                  |               |              |                |             |
| Step#          | Step I         | Details                                  | Expecte        | d Results      |               | Actual Results   | 5             | Pass / Fail  | / Not executed | / Suspended |
| 1              | Navigate to 1  | TOUR GUIDE                               | app should o   | ppen           | As Expected   |                  |               | Pass         |                |             |
| 2              | Enter Userid   | & Password                               | Credential ca  | n be entered   | As Expected   |                  |               | Pass         |                |             |
| 3              | visit guider p | sit guider profile guider profile opened |                | As Expected    |               |                  | Pass          | Pass         |                |             |
| 4              | click on view  | blogs                                    | available blo  | ogs viewd      | as Expected   |                  |               | pass         |                |             |
| 5              |                |                                          |                |                |               |                  |               |              |                |             |
|                |                |                                          |                |                |               |                  |               |              |                |             |

Figure 6. 10 Test Case # 10 Read Travel Blogs

CHAPTER – 7: CONCLUSION

#### **Conclusion:**

The travel industry assumes a significant job in the economy of a nation. In Pakistan, the travel industry assumes a significant job in the pay of nation. Our project will help the explorers in getting acquainted with the spots that will help in advancing the travel industry. Local area expert will register in application to connect with travelers, in the android application, where individuals can without much of a stretch, discover the local escorts as per their preference. Traveler will Ocontact with local area expert through a message which will eliminate the barrier between a traveler and a guide. They will get data in regards to various visit packages gave by local area expert. Voyagers don't need to visit local area expert's workplaces and they can recruit a local guide by only some clicks. This can spare a ton of explorer's time by removing the time that a traveler spend in tour agency office. Traveler will likewise search for accessible flights. User can calculate their travel budget and can decide that how much he has to spend without going out of budget. Traveler can book hotels/rooms and can calculate currency exchange rates in different currencies. Similarly, a website will assist user in getting familiar with the application.

#### REFERENCES

- [1] Wikipedia.com retrieved on: 17 July 8:10 pm
- [2] H. Alghamdi, S. Zhu and A. E. Saddik, "E-Tourism: Mobile Dynamic Trip Planner," 2016 IEEE International Symposium on Multimedia (ISM), San Jose, CA, 2016, pp. 185-188, doi: 10.1109/ISM.2016.0044. retrieved on: 17 July 8:21 pm
- [3] D. Gavalas, C. Konstantopoulos, K. Mastakas, and G. Pantziou, "A survey on algorithmic approaches for solving tourist trip design problems," J. Heuristics, vol. 20, no. 3, pp. 291–328, Jun. 2014.
- [4] https://blog.dpogroup.com/booking-com/ retrieved on: 17 July 8:40 pm